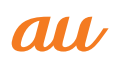

## **isai** vivid

# (はじめにお読みください)

**基本操作を覚える**

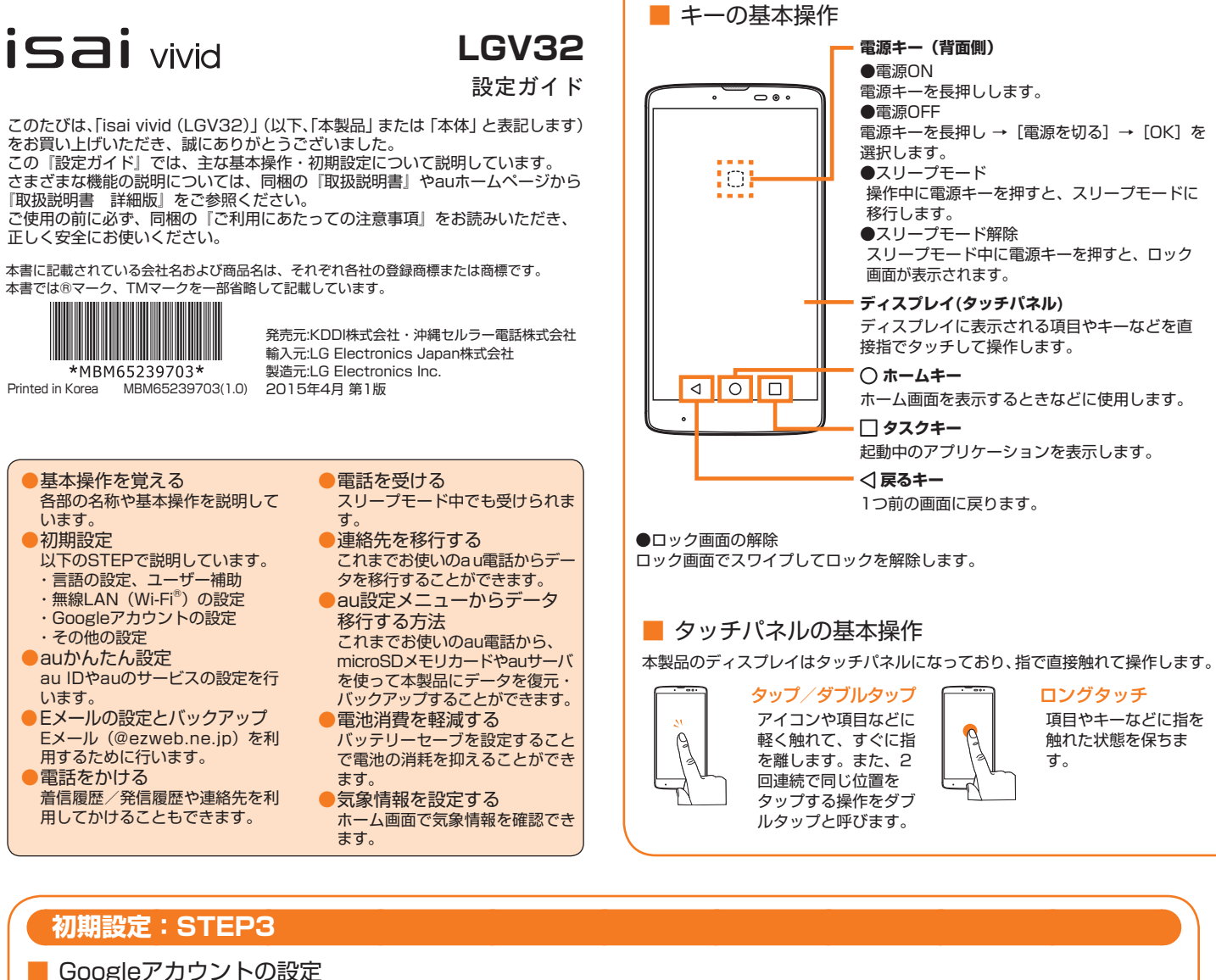

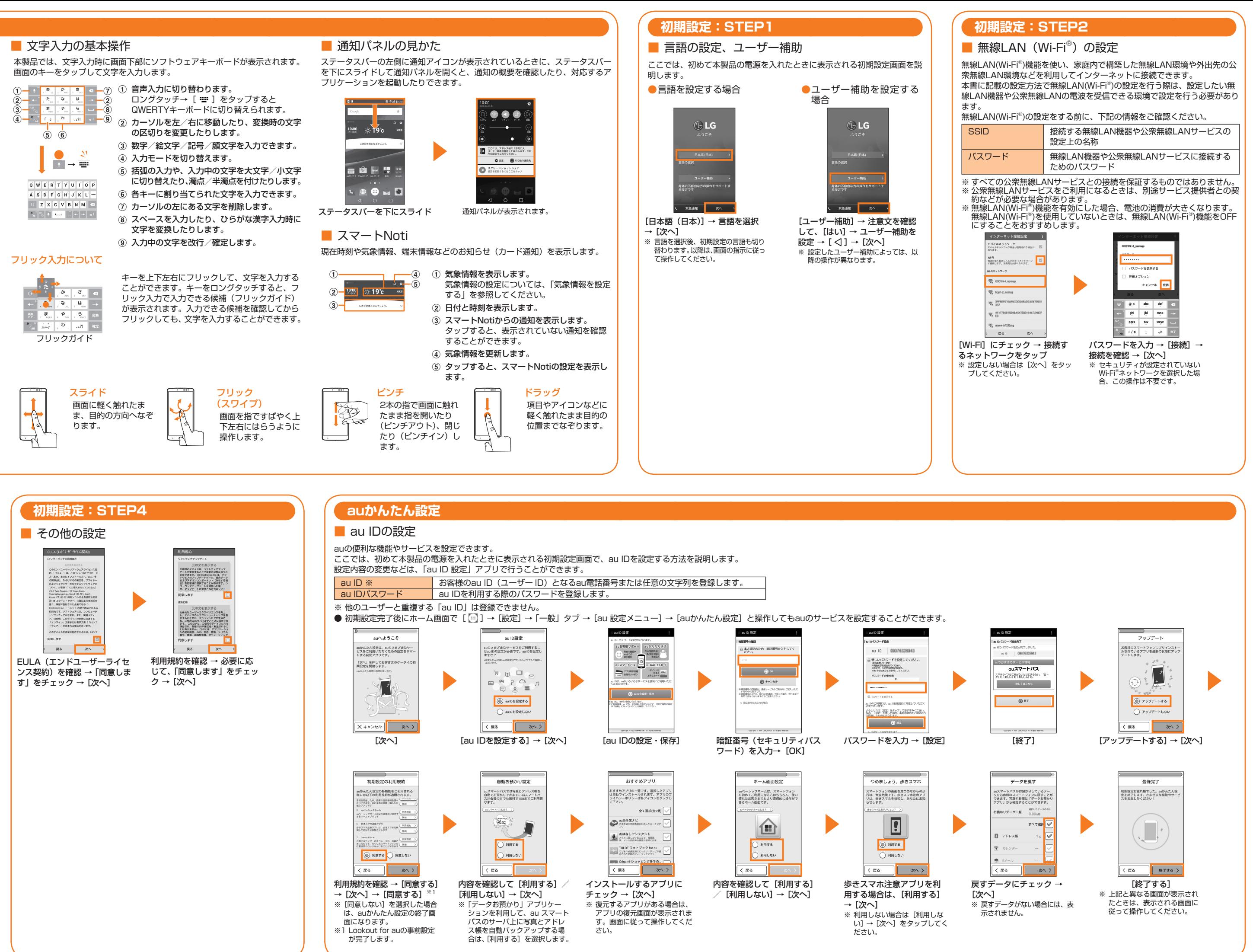

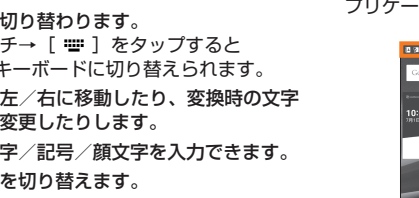

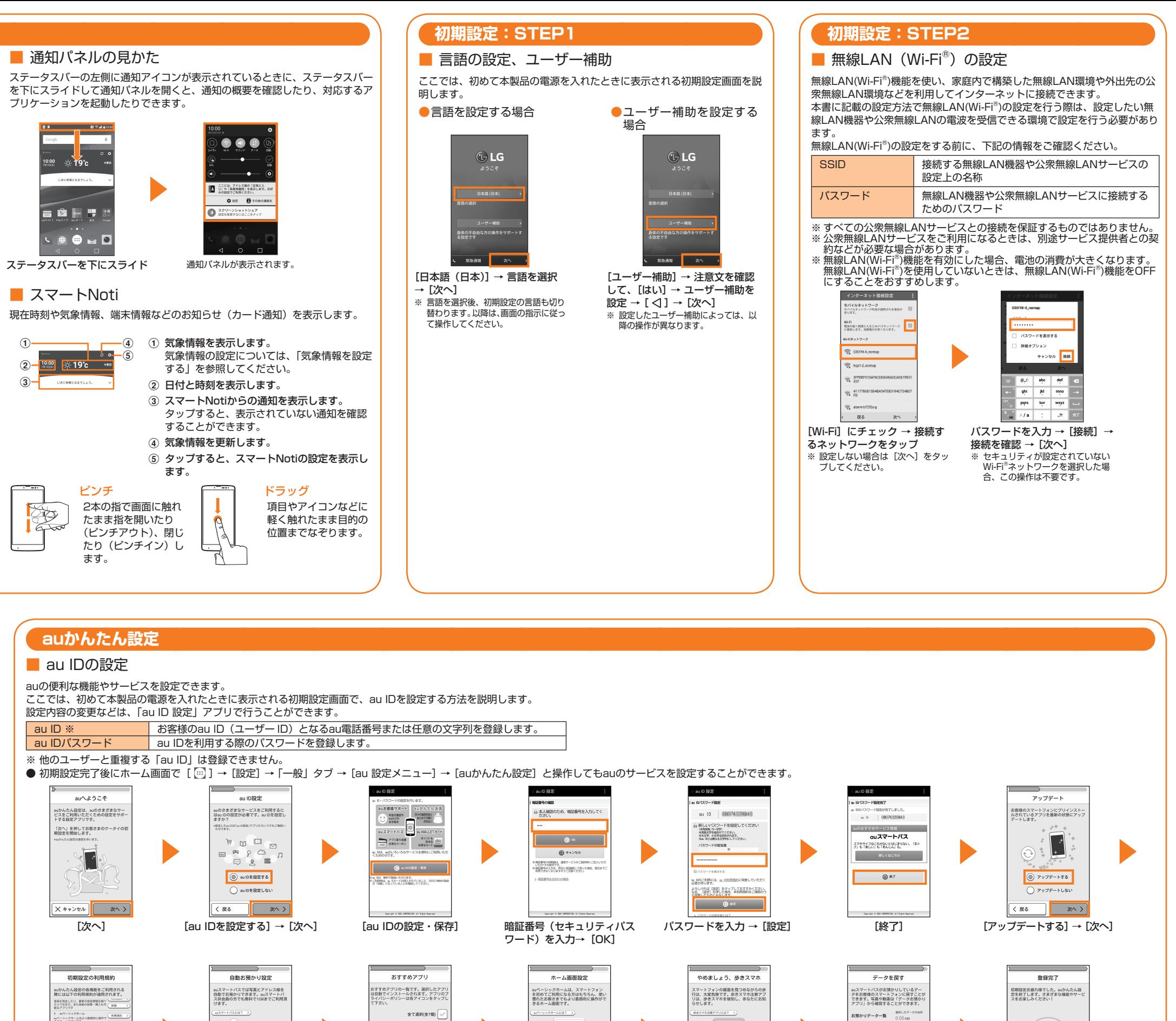

Googleアカウントをセットアップすると、GmailやGoogle PlayなどのGoogleが提供するオンラインサービスを利用できます。 ここでは、初めて本製品の電源を入れたときに表示される初期設定画面で、アカウントを設定する方法を説明します。

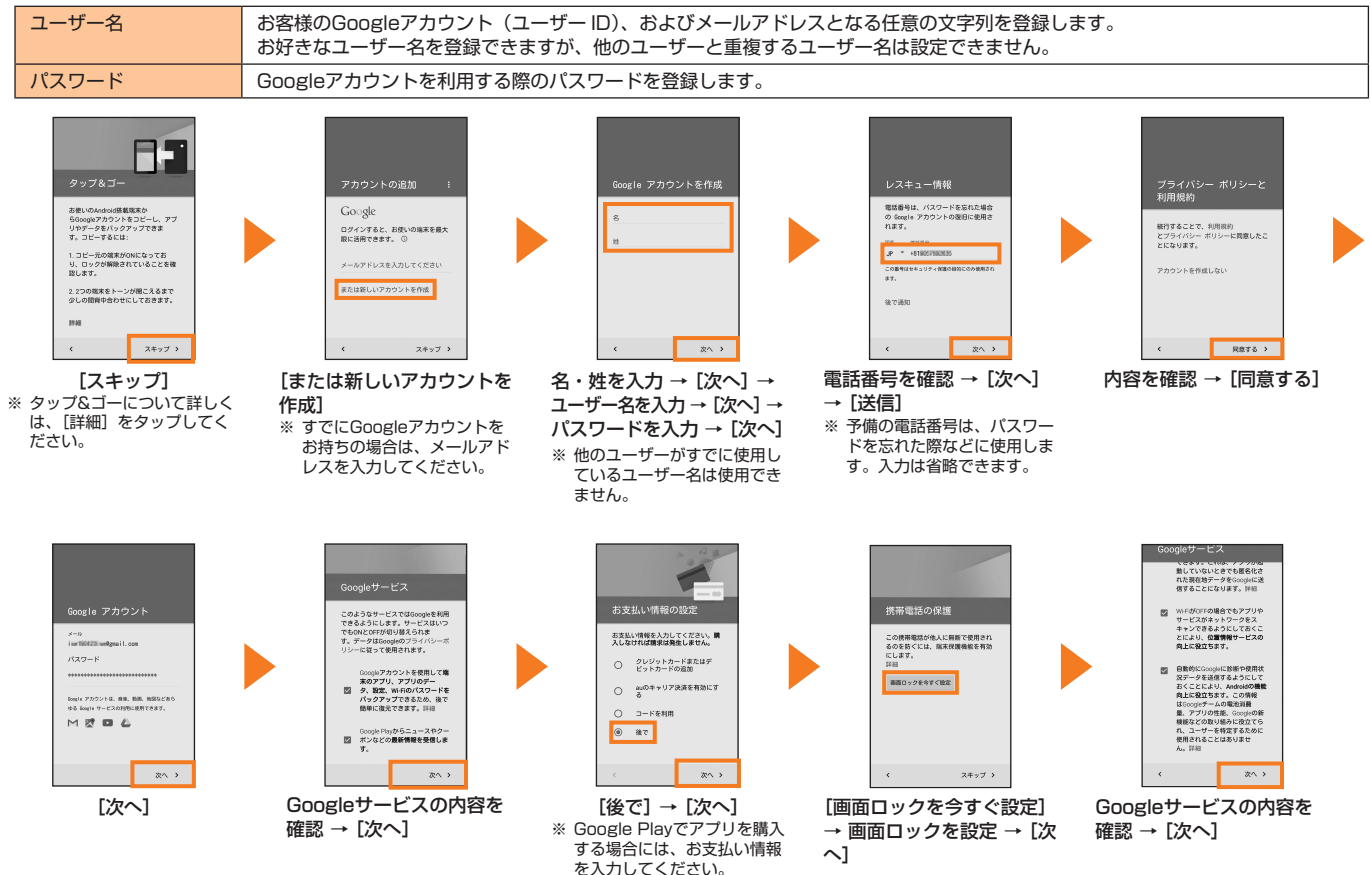

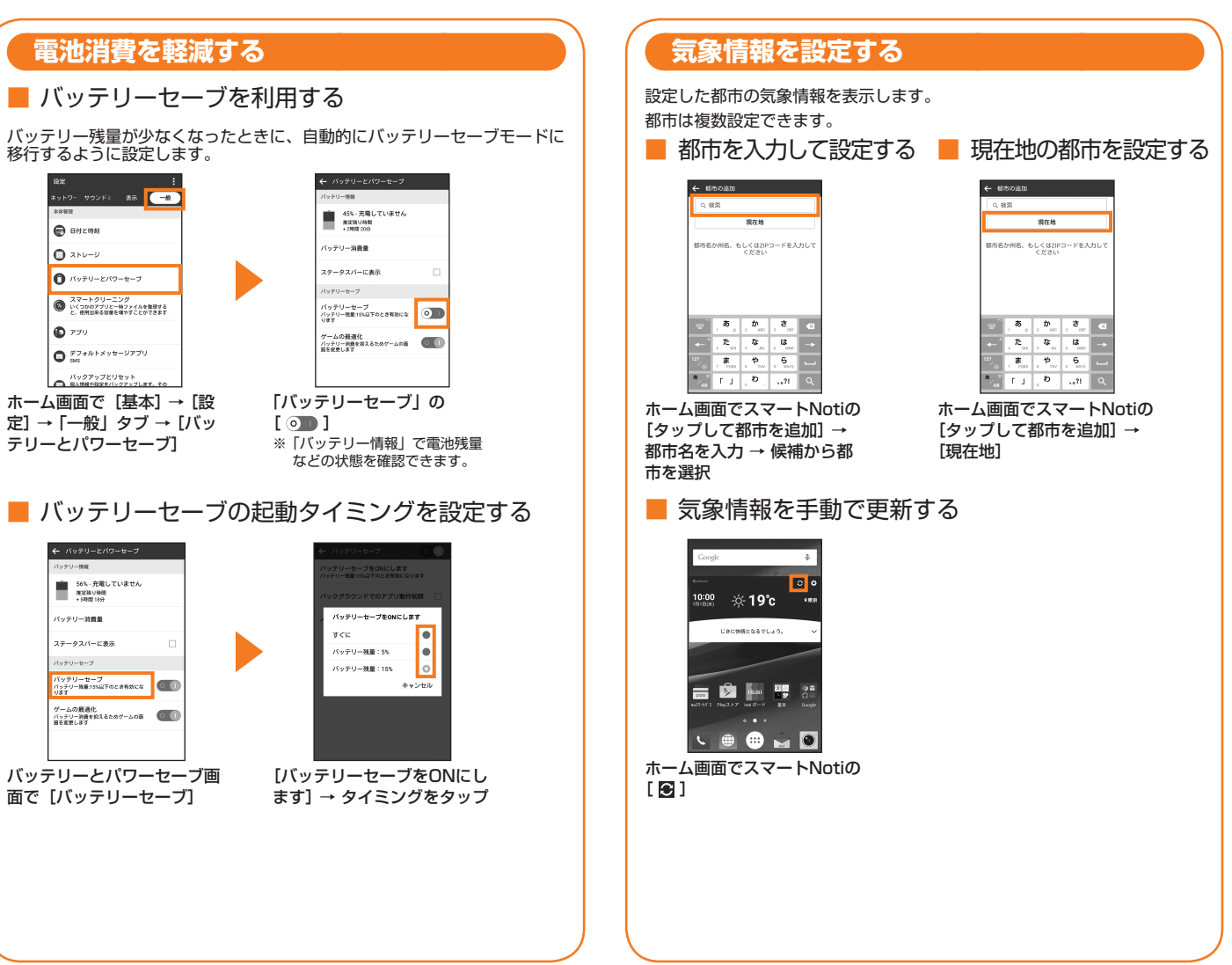

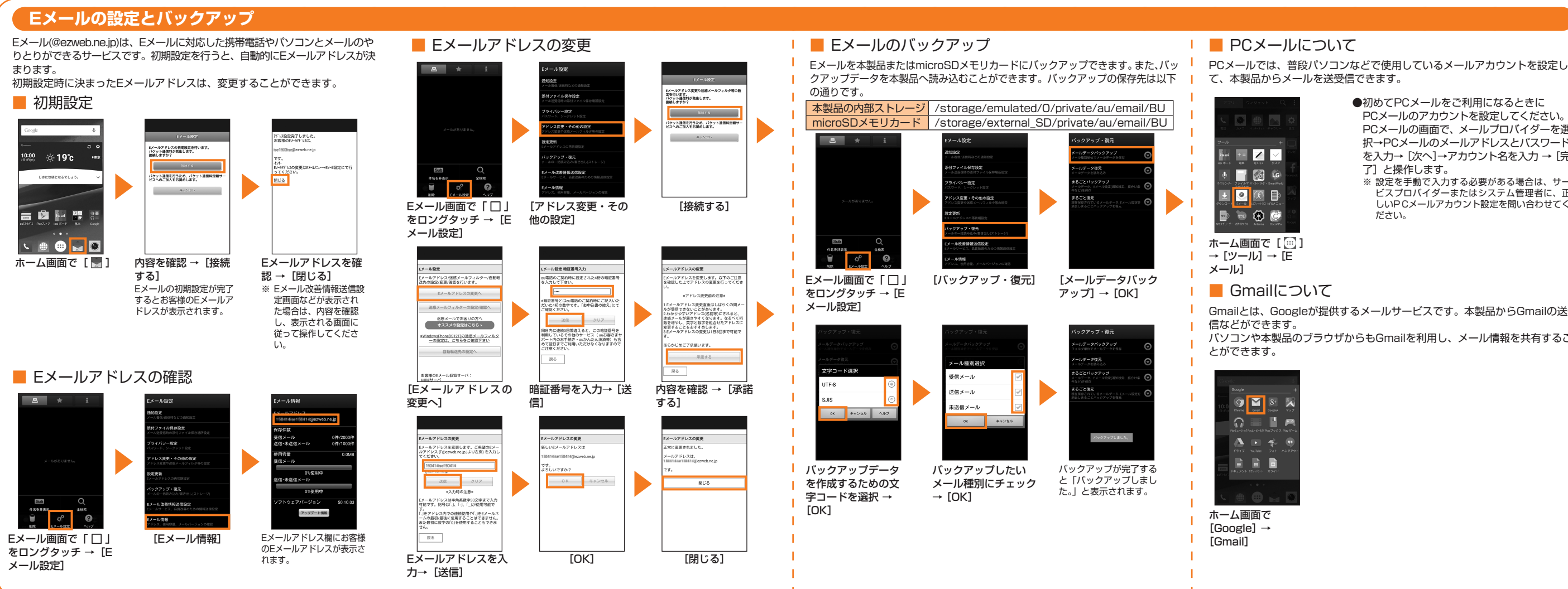

- 
- ●初めてPCメールをご利用になるときに PCメールのアカウントを設定してください。 PCメールの画面で、メールプロバイダーを選 択→PCメールのメールアドレスとパスワード を入力→ [次へ]→アカウント名を入力 → [完 了]と操作します。
- ※ 設定を手動で入力する必要がある場合は、サー ビスプロバイダーまたはシステム管理者に、正 しいPCメールアカウント設定を問い合わせてく ださい。

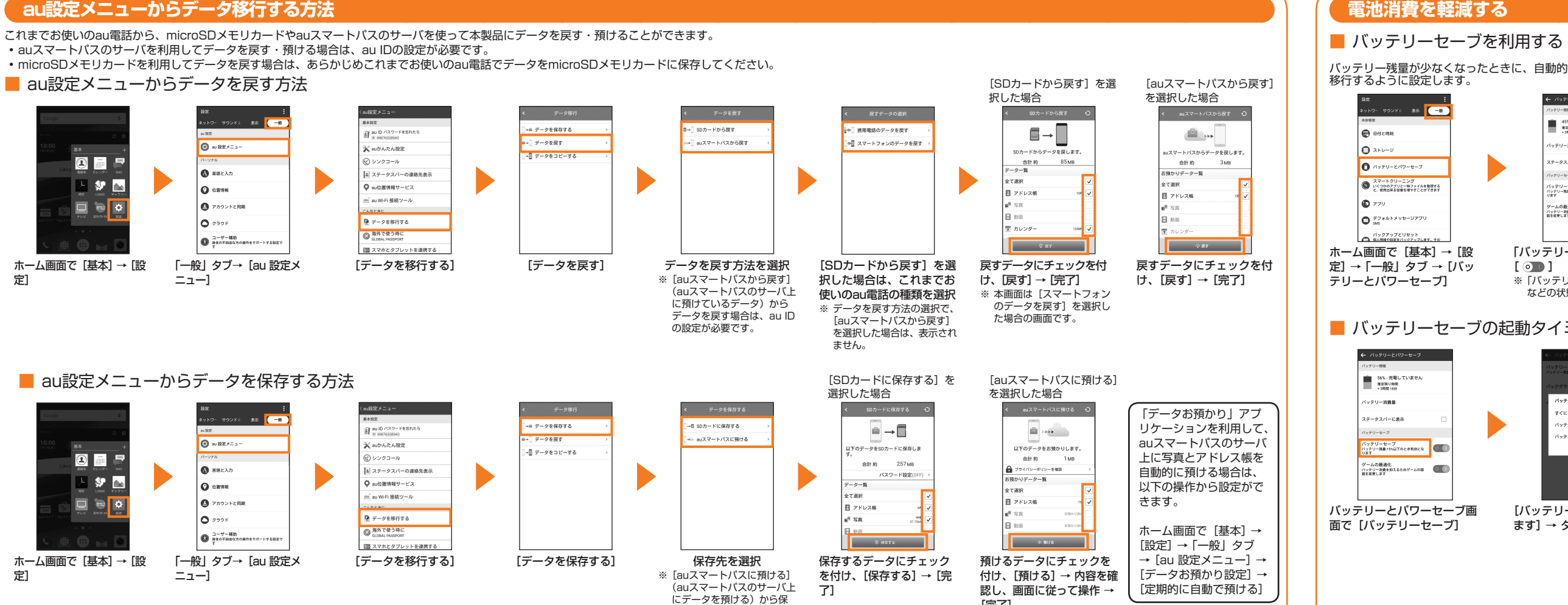

- Gmailとは、Googleが提供するメールサービスです。本製品からGmailの送受
- パソコンや本製品のブラウザからもGmailを利用し、メール情報を共有するこ

### **au設定メニューからデータ移行する方法**

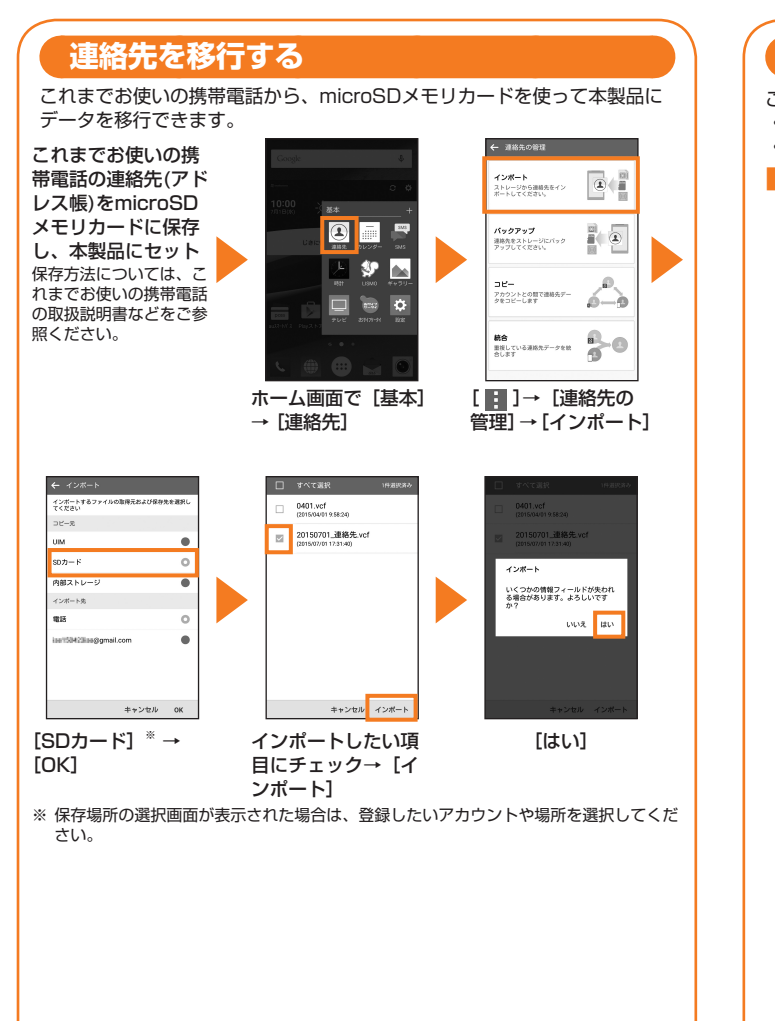

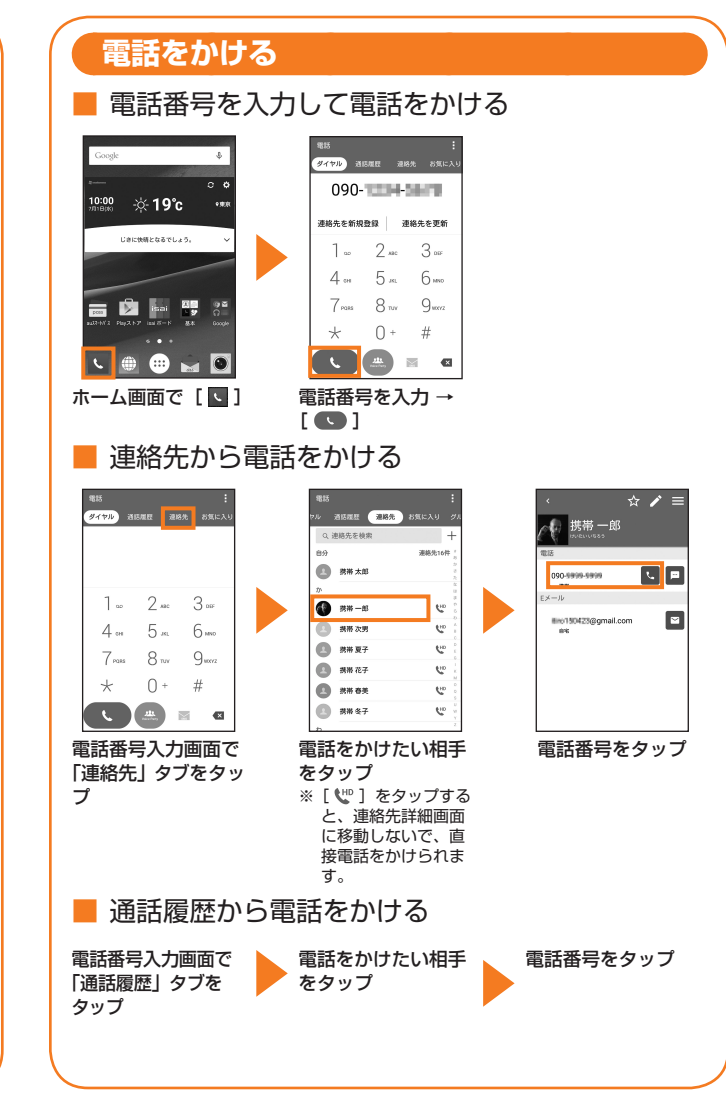

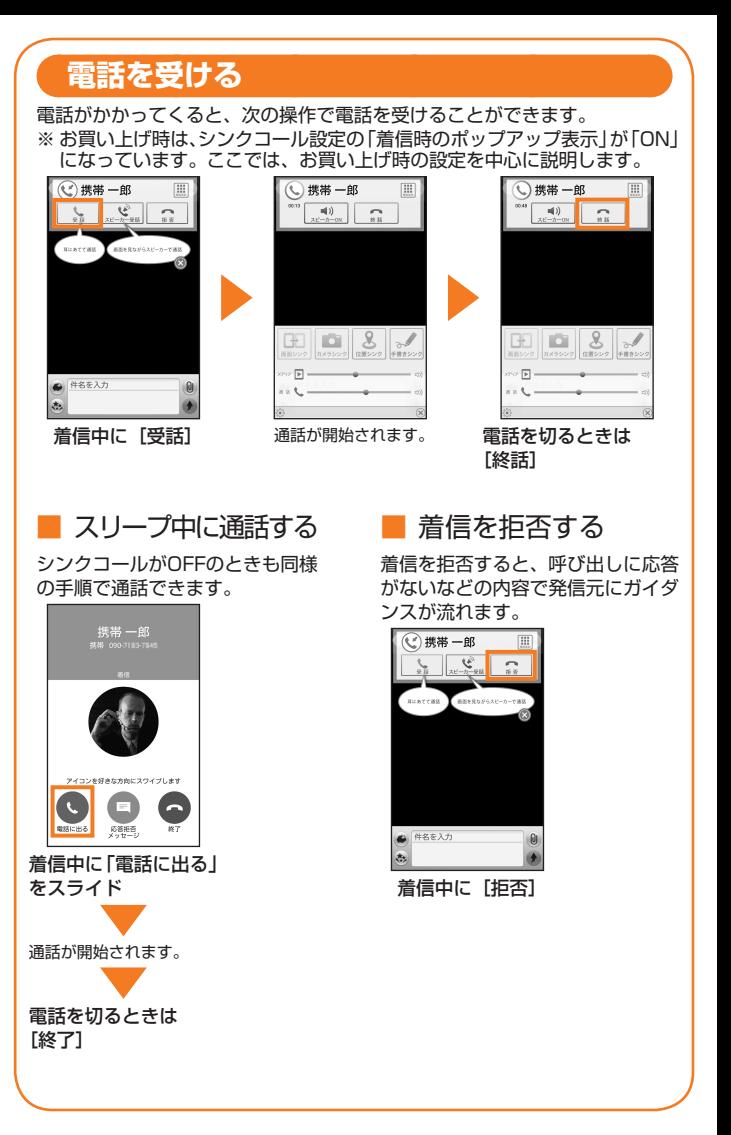

存する場合は、au IDの設定

が必要です。

[完了]